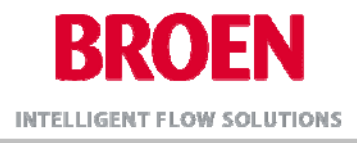

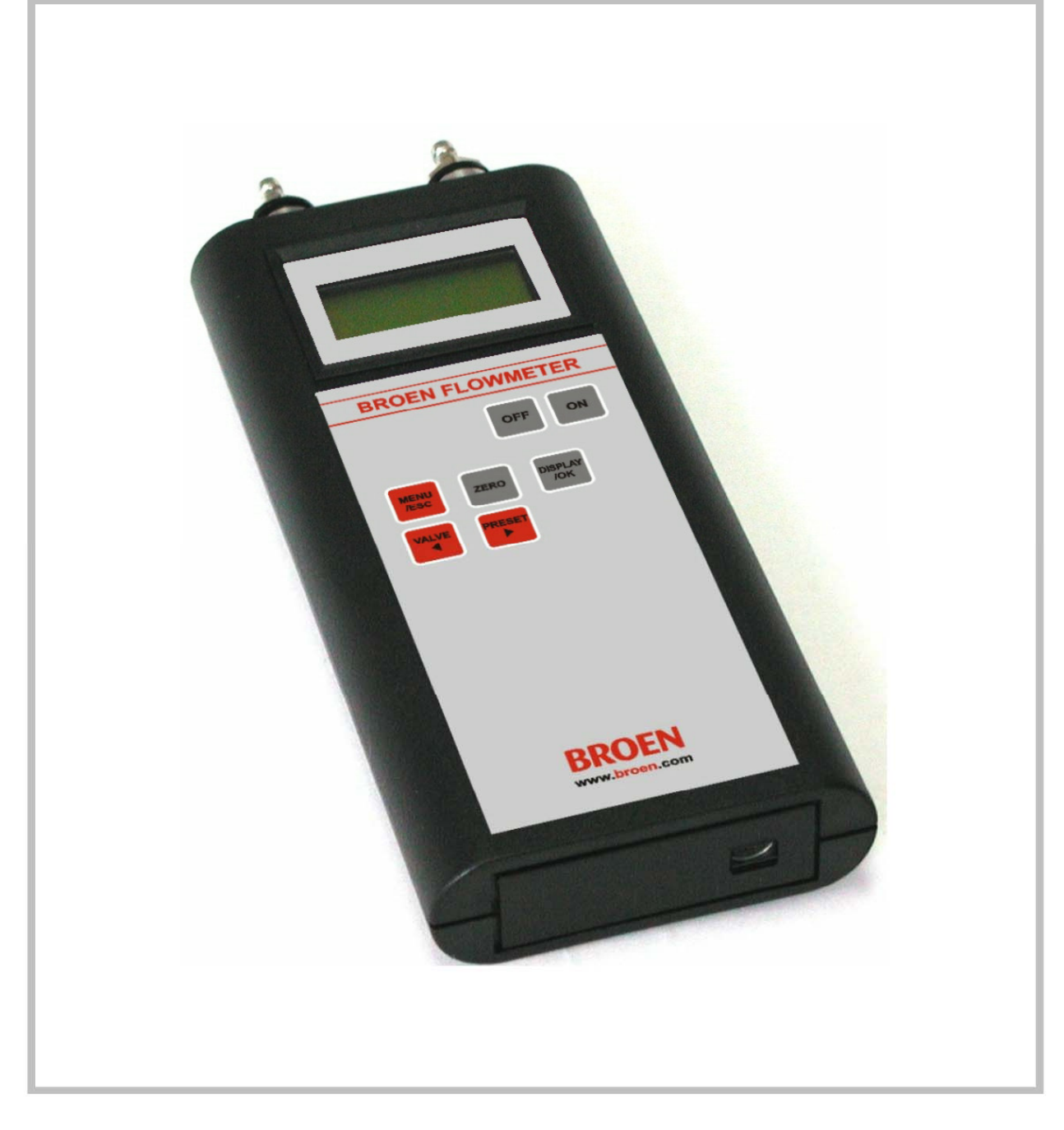

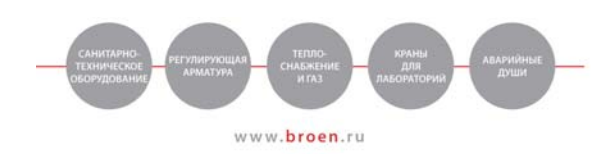

OOO «BPOEH» 000 «ВРОЕН»<br>С. Нижнее Хорошово, ул. Николая Птицына, д. 42<br>С. Нижнее Хорошово, ул. Николая Птицына, д. 42<br>Пел./факс (495) 981-0442 / 0443<br>Офис в Москве: 109129, Москва, ул. 8-я Текстильщиков, д. 11/2<br>Тел. (495) 228-1150 •

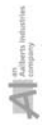

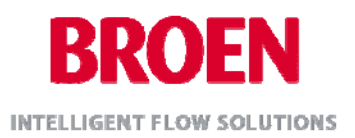

#### **1. Комплект поставки:**

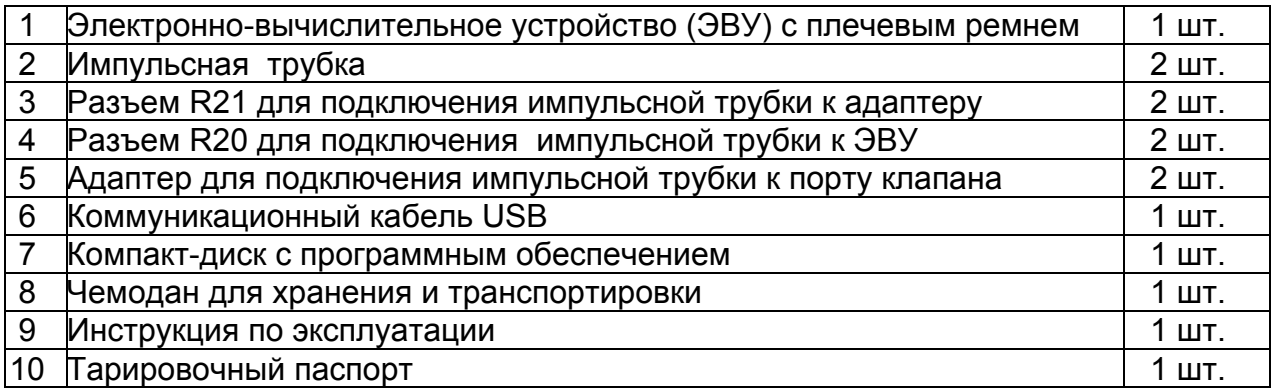

### **1. Общая информация**

Расходомер для балансировочных клапанов Ballorex Venturi это измерительный прибор, предназначенный для проведения гидравлической увязки систем отопления, тепло- и холодоснабжения, горячего водоснабжения. Расходомер основан на конструкции дифференциального манометра и позволяет считывать значение перепада давления dP<sub>signal</sub> на измерительной диафрагме клапана. Значение объемного расхода транспортируемой жидкости вычисляется прибором через величины  $dP_{sional}$  и параметра  $k_{vs}$  измерительной диафрагмы, автоматически определяемого при выборе типоразмера клапана Ballorex Venturi, к которому подключается расходомер.

Расходомер имеет встроенный интерфейс USB, предоставляющий возможность записи показаний расходомера в режиме реального времени с дальнейшей визуализацией полученных данных.

Устройство автоматически переходит в режим пониженного энергопотребления в случае продолжительного времени ожидания.

### **2. Важные замечания по применению**

Во избежание повреждения измерительной системы, расходомер не должен эксплуатироваться при температуре ниже температуры замерзания транспортируемой жидкости.

Порты подключения импульсных трубок на электронно-вычислительном устройстве оснащены сетчатыми фильтрами с диаметром ячеек 50нм, которые при работе с сильнозагрязненным тепло – или холодоносителем могут засориться. Если при отключении импульсных трубок расходомер показывает дифференциальное давление, сильно отличное от нулевого значения, целесообразно заменить фильтры.

### 4. **Готовность к работе**

Прибор готов к использованию после установки аккумуляторной батареи.

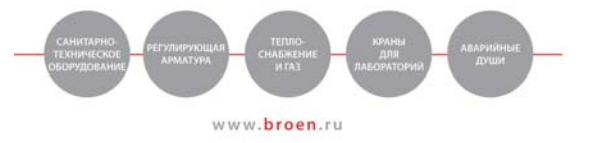

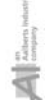

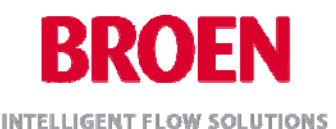

Время на часах прибора должно быть настроено сразу после включения. При последующей замене батареи нет необходимости перенастраивать время благодаря встроенной литиевой батарее.

### **5. Подготовка устройства к измерению расхода**

Входящие в комплект поставки импульсные трубки должны быть заполнены жидкостью для обеспечения максимально точного измерения перепада давления, поэтому, проверьте, заполнены ли импульсные трубки перед началом первого измерения. Разъемы R20 и R21 импульсной трубки автоматически закрываются, когда они отсоединены, поэтому обычно не требуется перезаполнять импульсные трубки перед проведением следующих измерений. Тем не менее, всегда необходимо визуально проверять наличие воздуха в импульсных трубках.

5.1 Рекомендуемый состав заполнения импульсных трубок

Рекомендуется заполнять импульсные трубки смесью дистиллированной воды и антифриза на основе этилен- или пропиленгликоля (с минимальной концентрацией 50%).

5.2 Удаление воздуха из импульсных трубок

Для начала необходимо снять разъем быстрого соединения R20. Не тяните с большим усилием, потому что таким образом Вы можете повредить поверхность трубки и сделать процесс отсоединения более сложным.

После отсоединения порта R20 подсоедините импульсную трубку к адаптеру, используя разъем R21. Используя измерительные порты клапана, наполните измерительные трубки жидкостью, пока не прекратят выходить пузырьки воздуха.

Наденьте разъем R20 на импульсную трубку и отсоедините адаптер для подключения импульсной трубки к порту клапана. Когда измерения будут проведены, жидкость останется в измерительных трубках, т. к. оба разъема оснащены автоматической системой отсечки.

5.3 Подсоединение расходомера к балансировочному клапану

Импульсные трубки и адаптеры используются для подключения расходомера к измерительным портам балансировочного клапана.

Разъем R21 для подключения импульсной трубки к адаптеру дает возможность проводить измерения расхода посредством подключения к измерительным портам балансировочных клапанов фирм Oventrop, Danfoss, Honeywell и др.

5.4 Промывка импульсных трубок

1. Используйте разъем R20, чтобы присоединить импульсную трубку к измерительному порту электронно-вычислительного устройства.

2. Соедините разъем R21 с адаптером для подключения импульсной трубки к порту клапана.

3. Подключите последовательно красную и синюю импульсные трубки к, соответственно, красному и синему портам

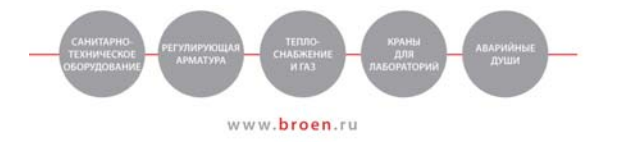

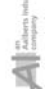

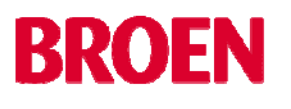

4. Задайте фильтрацию цифровой величины. Доведите до нуля.

5. Выдержите необходимое давление, открывая поток как это необходимо (обратитесь к инструкции).

6. Когда измерения будут закончены, немедленно закройте доступ среды к измерительному элементу. В противном случае, это может привести к ожогам горячей водой.

7. Отсоедините гибкие трубки в порядке, обратном описанному в параграфе 3. 5.5 Важные замечания к использованию.

Чтобы измерить отношение давлений в системе с жидкой горячей средой, следите за следующими рекомендациями:

Не доставайте прибор при температуре ниже нуля, после того как Вы  $1<sub>1</sub>$ провели измерения в воде.

 $2.$ Поддерживайте правильный дифференциал давления, из гибких трубок должен быть полностью удален воздух (обратите внимание на «Приготовление прибора к измерениям»).

 $3<sub>1</sub>$ Уделяйте особое внимание безопасности во время измерений расхода жидкостей с высокой температурой или различных опасных сред.

 $4<sub>1</sub>$ Неправильное присоединение или отсоединение трубок может привести к попомке

6. Основные функции

Выключатель прибора включено/выключено

Обнуление показаний давления на приборе до нуля. Кнопка корректирует отношение между дифференциальным и статическим давлением

Следующие кнопки имеют более чем одну функцию:

1. Переключается в позицию давление, скорость потока и время 2. Кнопка позволяет выбирать опции в меню прибора.

 $1<sub>1</sub>$ Позволяет перейти в меню в параметры предварительной настройки

 $2.$ Останавливает выбор параметров и позволяет перейти на уровень выше в меню.

 $3<sup>2</sup>$ Если держать кнопку более чем 1 сек., то меню переключается в режим измерений.

 $1<sub>1</sub>$ Вызывает возможность выбора типа клапана.

 $\mathcal{P}$ Передвижение по меню происходит налево по закладкам (удерживайте кнопку дольше для более быстрого передвижения)

 $\overline{1}$ Информирует о предварительных настройках клапана во время измерений.

 $2<sub>1</sub>$ Дает возможность передвижению по закладкам меню направо (удерживая кнопку, передвижение будет происходить быстрее)

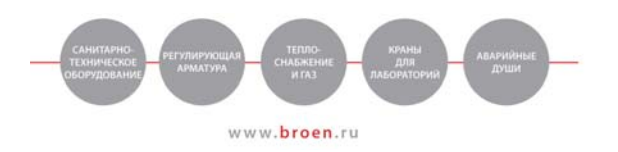

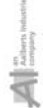

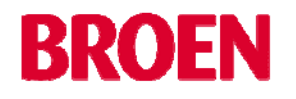

Кнопки имеют функцию автоматического повторения – на каждое короткое нажатие на кнопку значение возрастает на одно. Если кнопку держать более, чем 1 сек. значения будут увеличиваться на 4 в секунду.

Если удерживать кнопку дольше, значения будут увеличиваться на 10 в секунду.

### Автоматическое отключение

Если не нажимать на кнопки компьютера более 10 минут, компьютер расходомера автоматически выключится.

Однако, если измерения продолжаются более 10 минут, функцию автоматического отключения возможно отключить.

### 7. Индикация на дисплее

Дисплей устройства имеет возможность показывать данные на двух строчках. Во время измерений, верхняя линия показывает вид измерения и единицы измерения. Нижняя линия показывает значения измерений.

Отдельно от значений измерений прибор также может показывать время и дату:

# 8. Увлажнение – контроль за фильтром

Расходомер Броен автоматически оценивает направление значений измеряемого давления и устанавливает наиболее подходящий измерительный фильтр. Нельзя подобрать фильтр из меню устройства, этого и не требуется. Время для считывания точного значения давления или расхода составляет около 7 секунд.

- 9. Меню компьютера
- 1. Вызывает меню устройства
- 2. Возвращает к следующему более высокому уровню меню
- 3. Позволяет выйти из меню компьютера удерживанием кнопки.

Подтверждает выбор

Дает возможность передвижению по закладкам меню налево (удерживая кнопку, передвижение будет происходить быстрее)

Дает возможность передвижению по закладкам меню направо (удерживая кнопку, передвижение будет происходить быстрее)

Замечание:

На последней странице инструкции есть схема перехода по меню компьютера.

9.1. Смена настроек

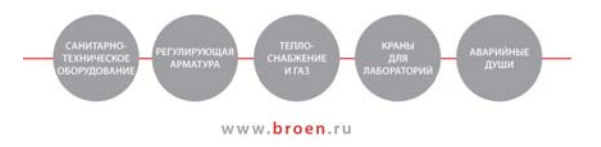

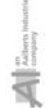

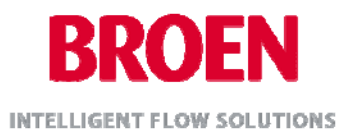

Дает возможность перехода к меню компьютера Дает возможность выбора функций подтверждает выбранную функцию позволяет полностью выйти из меню компьютера, нажмите и удерживайте кнопку

9.2 Ввод цифр

Могут вводиться только десятичные цифры

Действующий десяток подсвечен нижним курсором

Нажатие клавиши «or» увеличивает или уменьшает цифры от 1 до 9 внутри десятка соответствующим образом

Нажатие клавиши Esc отменяет вводимые ранее данные или прекращает ввод данных, если вводимые значения достигли максимума

Держа нажатой кнопку Esc сбрасываются цифры в других десятках

Нажимая кнопку «Zero» обнуляются действующие десятки

Удерживая кнопку «Zero» обнуляются введенные ранее цифры

Нажимая кнопку Ок подтверждаются введенные цифры и есть возможность ввода следующих

Удерживая кнопку Ок подтверждаются введенные ранее цифры

Если введенные данные не входят в существующую область, то введенные ранее допустимые максимальные и минимальные значения отражаются на дисплее. Нажимая Ок, подтверждаются предложенные ранее введенные цифры или Вы можете ввести цифры вновь.

Замечание:

Руководствуйтесь схемой в приложении для возможных настроек

### 10. Конфигурация

Перед тем, как проводить необходимые измерения, необходимо настроить расходомер по нужным критериям

10.1 Выбор вида клапана и настройки

Введенный необходимый расход появляется вместо заранее предустановленного фирмой-производителем расхода для клапанов Броен Вентури. Введите желаемый расход в действующих единицах расхода.

В инструкции…

10.2 Изменение настроек.

Настройки в режиме измерений могут быть изменены нажатием этой кнопки без повторного ввода клапана.

Вы можете изменить необходимый расход, когда клапан Броен Вентури выбран.

В инструкции…

11. Измерения с расходометром Броен.

11.1 Измерение давления в системе

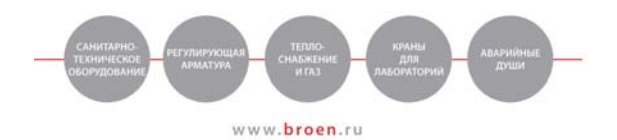

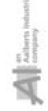

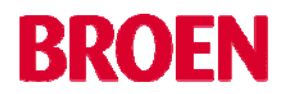

Статическое давление измеряется через впускное отверстие (красное) для повышенного давления. Впускное отверстие для пониженного давления (синий) остается неподключенным. Вычислительное устройство автоматически измеряет величину давления в системе, которое выше атмосферного давления. Замечание: максимально возможное измеряемое давление от 0 до 10.0 бар Максимально возможное входящее давление выше атмосферного 13.0 бар Более высокое давление может разрушить сенсор.

11.2 Измерение дифференциального давления и значений уровня расхода

Дифференциальное давление может быть измерено с помощью расходомера Броен в различных частях системы.

Уровень расхода может быть измерен только для тех типов расходомеров, которые включены в базу данных расходомера.

В случае, когда измеренные значения дифференциального давления очень низкие, ниже 5 Па, выключите устройство на 5 минут.

Минимально возможная измеряемая величина перепада давления для расчета расхода это 500 Па, если значения будут ниже, на дисплее высветится LowP!!

Сначала, соедините впускное отверстие (красное) с положительным давлением, затем впускное отверстие (синее) с отрицательным давлением, теперь, устройство подсоединено к теплосети. Того же эффекта можно добиться используя функцию Zero.

Когда вы хотите отсоединиться от системы отопления, сначала необходимо отсоединить впускное отверстие с отрицательным давлением, затем с положительным.

В целом, это значит, что только выход с положительным давлением может быть подключен к теплосистеме один.

Статическое давление в системе может оказывать воздействие на точность измерения разности давления, результатом чего будет ошибка в расчетах. Расходомер Броен оснащен автоматической корректировкой статического давления.

Следующие настройки необходимо использовать, когда измеряемый перепад давления постоянно мал:

Процесс установки прибора на нуль.

- Выберите единицы измерения давления, в которых вы будите измерять статическое давление таким образом, чтобы цифры не были больше тех, которые

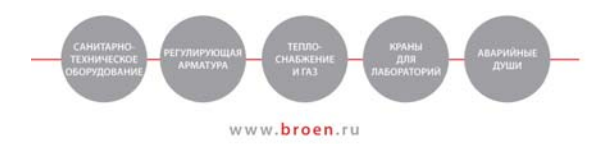

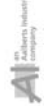

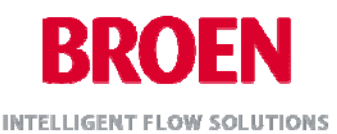

способен показать дисплей расходомера, перед процессом установок прибора на НУЛЬ.

- Подключите предварительно заполненные водой импульсные измерительные трубки к измерительным ниппелям балансировочного клапана. Оставьте входы расходометра Броен неподключенными.

Нажмите кнопку Zero и следуйте инструкциям на дисплее

Ждите до следующего указания на дисплее

Подсоедините вход с высоким давлением (красный) пока цифры на дисплее. обозначающие давление не остановятся. Дисплей показывает статическое давление внутри системы.

#### Нажмите Ок

Процесс установки прибора на ноль для верхнего статического давления автоматически посчитан и расходомер Броен готов к измерениям дифференциального давления (перепада давления?).

Подсоедините выход с низким давлением (синий). Вы можете выбрать различные другие единицы измерения после процесса настройки прибора (zero settings).

Скорость потока определена и отображается на дисплее. Она зависит от выбора вида клапана и его настроек.

Переход к следующему показанию дисплея

11.3 Определение скорости потока для клапанов, о которых нет информации в компьютере расходомера основывается на вводе значений ку-клапана.

- $1<sup>1</sup>$ Выбрать на дисплее расходомера меню
- $2<sub>1</sub>$ Подтвердить выбор с клавишей...
- $\mathcal{S}$ Установить необходимое значение ку-клапана с кнопками ... и ...
- $\overline{4}$ . подтвердить с кнопкой ...
- $5<sub>1</sub>$ выйти из меню с кнопкой ...

Введенные данные незамедлительно будут использованы расходомером. Эти значения ку-клапана, вместе со значениями измерений, будут сохранены и отображены в программном обеспечении.

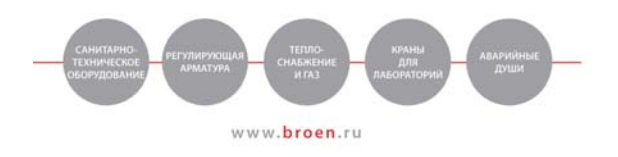

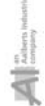

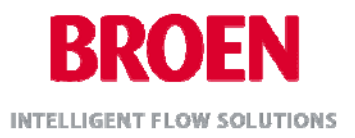

# 12. Запись значений.

Настройки для сбора значений находятся в пункте Record в меню расходомера. Необходимые настройки вводятся там.

# 1. Период

Ввод интервала времени между измерениями сохраняется. Он настраивается в промежутке между 1 сек. и 24 часами. Когда числовое значение минут или часов не равно нулю, тогда секунды не считаются и компьютер переходит в функцию спящего режима, например…..

Экран не активен в спящем режиме. Нажмите любую кнопку, исключая кнопку включения, и на экране появится надпись: …

После нажатия кнопки Отмена, введение значений будет продолжено и нажатие кнопки Ок остановит ввод данных

### 2. Емкость памяти

Контролирование емкость память.

Решетка диаграмм с 8 сегментами будет отображаться на дисплее. Каждый сегмент соответствует 300 введенным значениям. Если будет недостаточно свободной памяти, пункт Record /Erase освободит память.

Но, необходимо помнить, что сохраненные уже значения будут удалены.

3. Очистка памяти.

Накопленные данные будут удалены.

4. Местонахождение/описание

Ввод местонахождения и описания возможен свыше 8 алфавитно-цифровыми знаками (а-z. 0-9)

Выберите букву или цифру Подтвердите Нажмите быстро удаление знака Нажмите и держите удаление всех знаков Нажмите и держите сохранение введенного и завершение операции Нажмите быстро завершение без сохранения

5. Номер введенных значений

С этой функцией номер измеренных значений может быть определен в интервале от 1 до 2500.

6. Начало

Начало ввода данных.

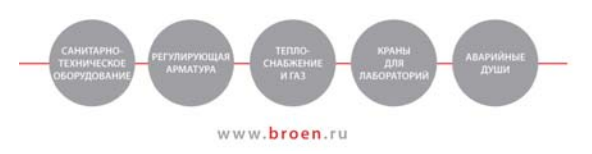

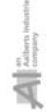

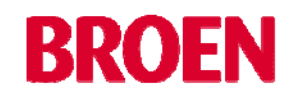

Далее, выбранный клапан, предварительные настройки и 16 предварительных настроек измеренных значений записаны. В то же время, давление и расход по клапану записаны и если спящий режим отключен, компьютер переходит на спящий режим. Информация о переходе на спящий режим отображается на дисплее. Компьютер автоматически переключается до следующего введения данных.

На верхней линии дисплея загорается значок \*, давление и расход записываются после выхода из спящего периода.

Ввод измеряемых данных заканчивается нажатием клавиши Menu/Esc. Если емкость памяти была израсходована во время измерений, то на экране появляется следующее сообщение:

…

Ввод измеряемых данных завершается нажатием любой кнопки, исключая Оn.

13.Програмное обеспечение для расходомера Броен.

Накопленные данные по измерениям могут быть обработаны на персональном компьютере. Программный пакет входит в комплект поставки расходомера. Данные могут обрабатываются в табличную форму или в виде диаграммы. Измеренные данные могут быть распечатаны или выгружены. Измеренные данные могут быть сохранены в ПК с помощью встроенного в Расходомер Броен формата \*.txt для последующих обработок. В дополнение, данные могут быть просмотрены на экране во время измерений.

13.1 Необходимые требования к ПК.

Процессор 400 МГц и выше, 128 Мб RAM мин., 4 Мб свободной оперативной памяти, Windows 98 и выше.

13.2 Установка программного обеспечения на ПК.

Диск с программным обеспечением для ПК входит в комплект поставки. Процесс установки следующий:

- 1. Вставьте компакт-диск в CD-room
- 2. Инсталляция диска начнется автоматически.

### 13.3 Проводник установки программы

Этот пункт описывает процедуру установки программного пакета для расходомера Броен для операционной системы Windows и информацию что нужно сделать, если процесс установки пройдет не верно. Установка программы состоит из двух процедур, сначала загрузка из USB с помощью программы COM Port.

СD диск от Расходомера Броен должен быть вставлен в ПК предварительно для закачивания на ПК. В окне Windows должно появиться сообщение, что появилась новая программа для Расходомера Броен.

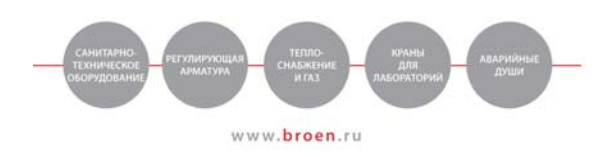

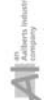

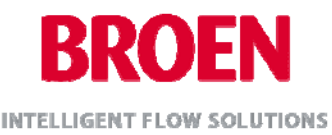

В появившемся окне отметьте «автоматическая установка программы», нажмите «следующее» для продолжения.

Вы можете увидеть сообщения Windows о процессах установки программы с диска.

Далее, в появившемся окне нажмите кнопку «Продолжить тем не менее». Это сообщение не будет появляться, если у вас более поздняя система Windows.

ДрайверUSB теперь установлен, нажмите кнопку закончить и установите программу COM Port. Появится новое сообщение о установке программы.

Когда установка закончится, появится следующее окно. Нажмите «Закончить» для завершения установки. Далее, появится сообщение, что программное обеспечение для Расходомер Броен необходимо установить.

Удостоверьтесь, что вы запускаете процедура автоматической установки программного обеспечения. Нажмите Следующее для продолжения.

Причина появления этого окна объяснялась ранее. Нажмите «Продолжить все равно».

Нажмите кнопку «Закончить» для завершения второй части установки программы. Внизу экрана появится подсказка, что новое программное обеспечение установлено и готово к использованию.

Вы сможете увидеть, что Расходомер Броен соединен с виртуальным COM Port.

13.4 Чтение записанных данных.

- 1. Соедините при помощи кабеля компьютер и расходомер Броен.
- 2. Выберите *File/Read.*
- 3. Программа прочтет данные.

13.5 Структура данных.

Выбором из этого перечня, определите необходимый интервал значений, который затем будет отображен в виде табличной диаграммы.

13.6 Распечатывание

Информация о измеренном давлении и скорости и времени измерений могут быть распечатаны, используя этот пункт меню.

13.7 Хранение (накопление) данных

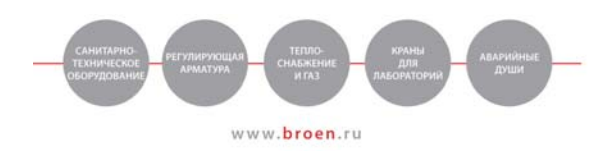

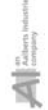

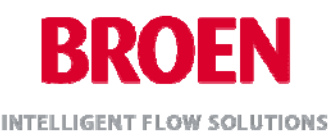

С помощью Файл/Сохранить данные сохраняются на жестком диске или на дискете.

13.8 С помощью Файл/Экспорт данные могут быть экспортированы в текстовом файле.

13.9 Открытие данных

С помощью Файл/Открытие накопленные данные могут быть открыты. 13.10 Выбор единиц

Измерительные единицы давления и скорости выбираются в Выбор Опции/Единицы.

13.11 Фактические значения

Если компьютер Расходомера соединен с ПК, измеренные данные могут быть перемещены с помощью иконок ПК.

13.12 Описание иконок

Начиная с лева Открытие данных Чтение Сохранение Печать Фактические значения

13.13 Иконки для диаграм

Начиная с лева:

Натуральный масштаб Увеличенный масштаб Уменьшенный масштаб Изменить название диаграммы.

# 14. Технические данные.

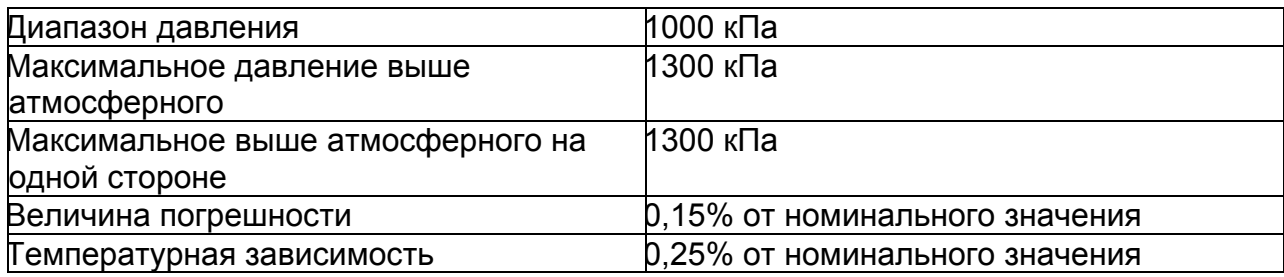

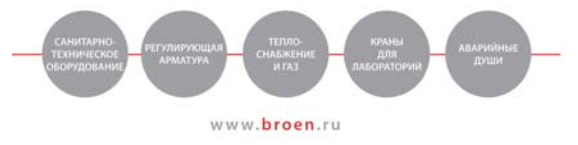

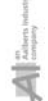

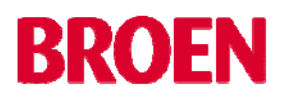

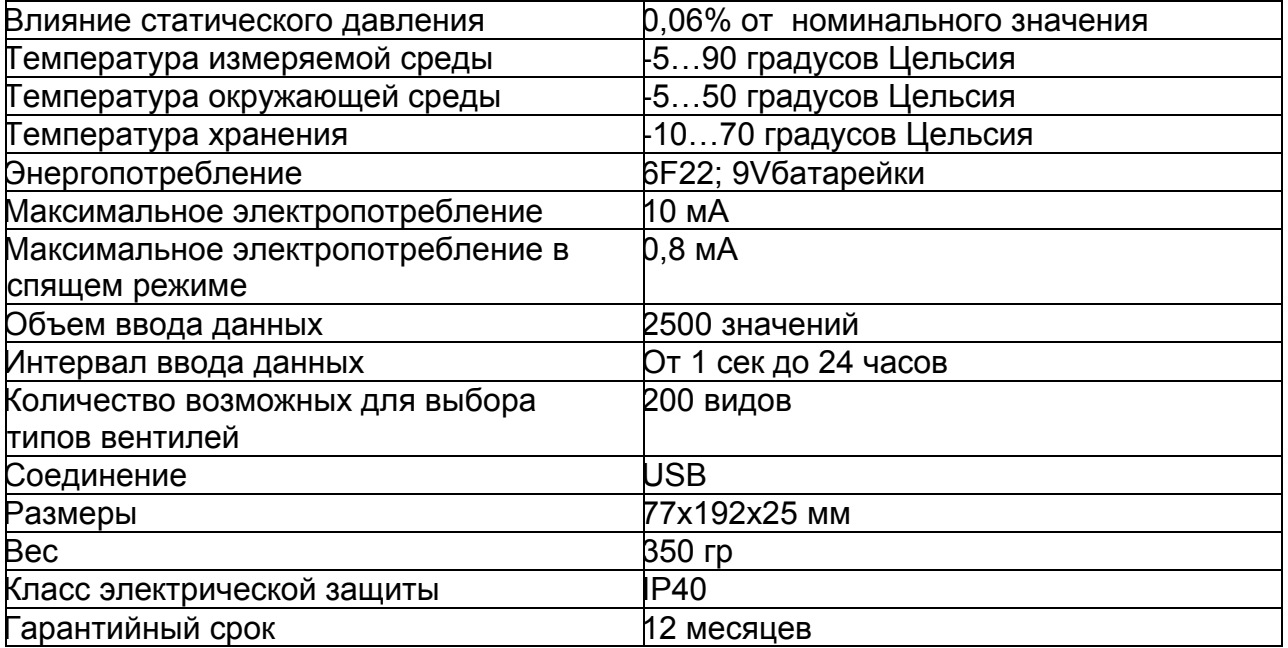

15. Техническое обслуживание расходомера.

Компьютер калиброван и фильтры необходимо менять каждые 6 месяцев.

16. Смена фильтров.

1. Развинтить Р20 (меньший) фитинг с помощью гаечного ключа 12 мм, держа соединительную муфту от провертывания 13-ти мм ключом.

2. Вытащить фильтр и 5х1.5 уплотнительное кольцо.

3. Поставить новый фильтр и 5х1.5 уплотнительное кольцо.

4. Привернуть назад фитинг к соединительной муфты.

5. Не используйте другие уплотнительные материалы, соединение полностью герметично уплотнительным кольцом.

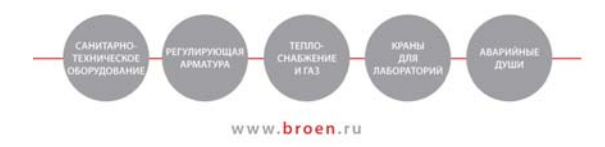

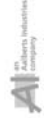